## *Графический интерфейс операционных систем и приложений*

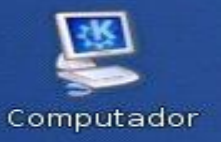

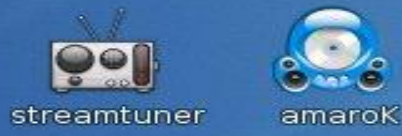

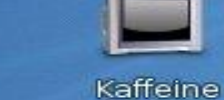

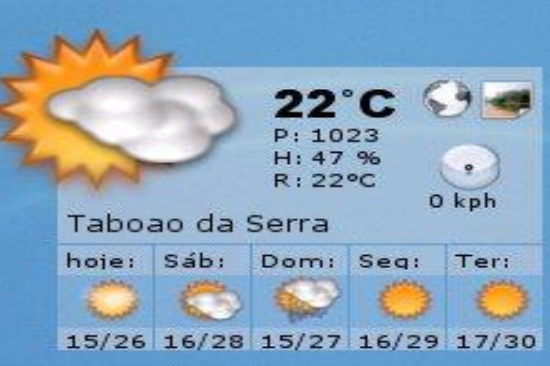

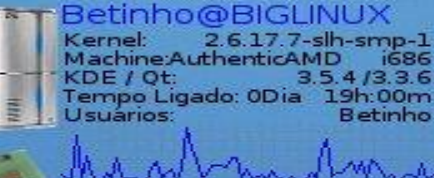

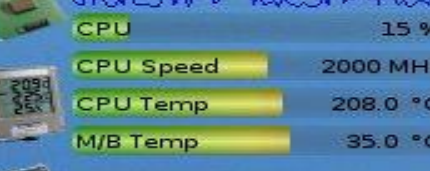

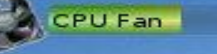

RAM 231 / 757 MB Swap 0/510 MB

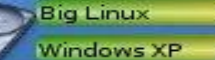

Internet

2738 / 4918 MB 2993 / 5989 MB 19536 / 26641 MB

2860 RPM

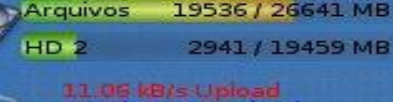

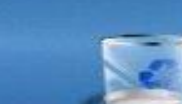

IP: 192.168.1.64

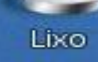

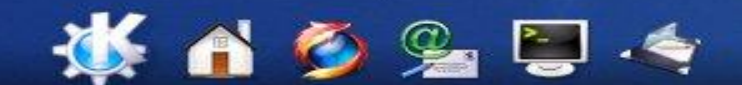

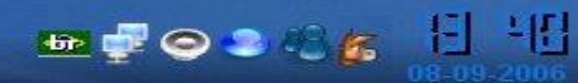

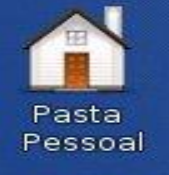

# linux

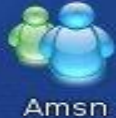

Rede

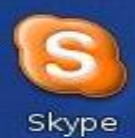

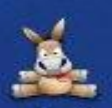

aMule

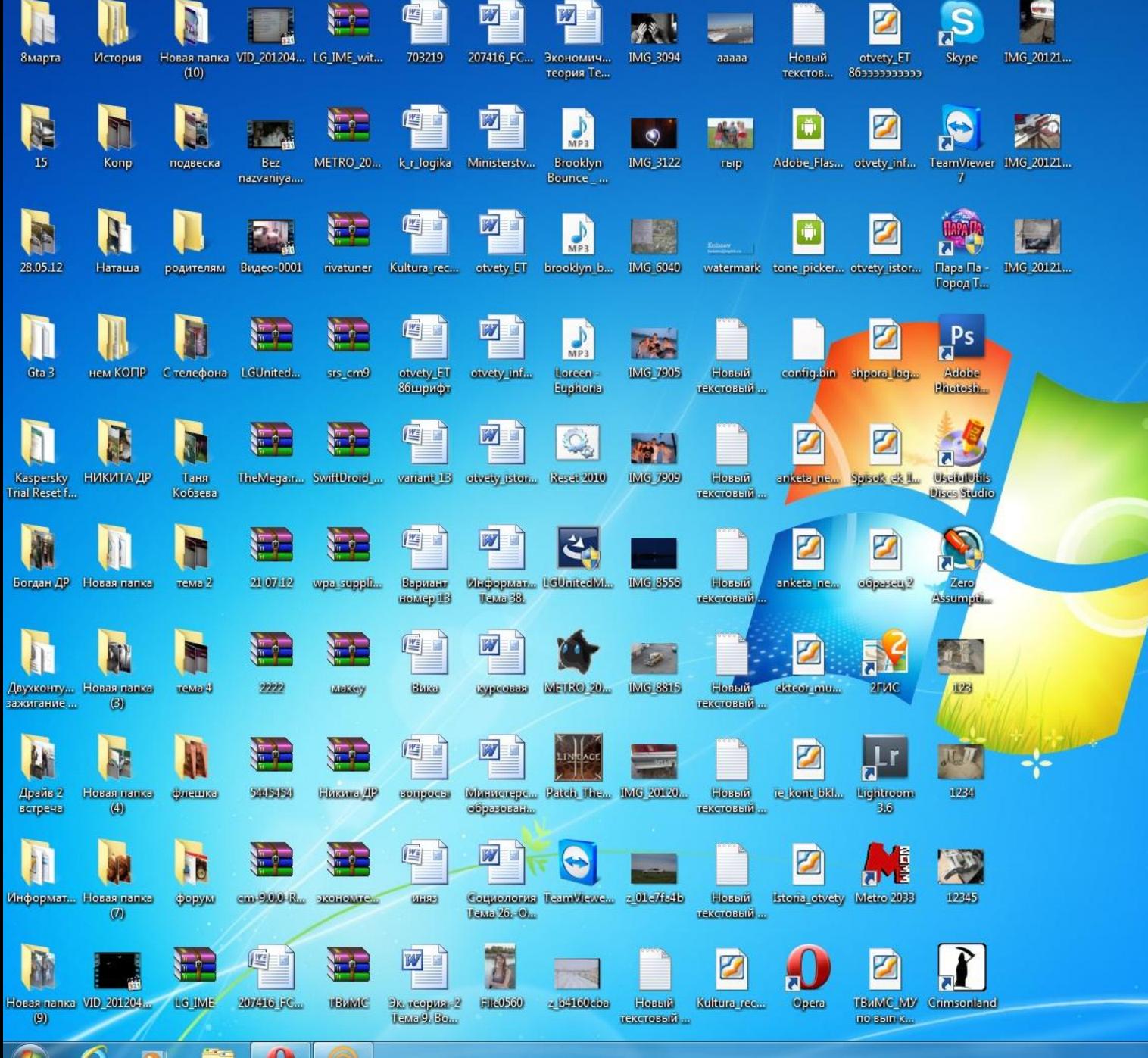

w

# *windows*

 $\blacksquare$ Корзина

C.

工

Z.

 $\epsilon$ 

 $\bm{\odot}$ 

# mac os

*Графический интерфейс позволяет осуществлять взаимодействие человека с компьютером в форме диалога с использованием окон и меню.*

### *Диалоговые окна операционных систем:*

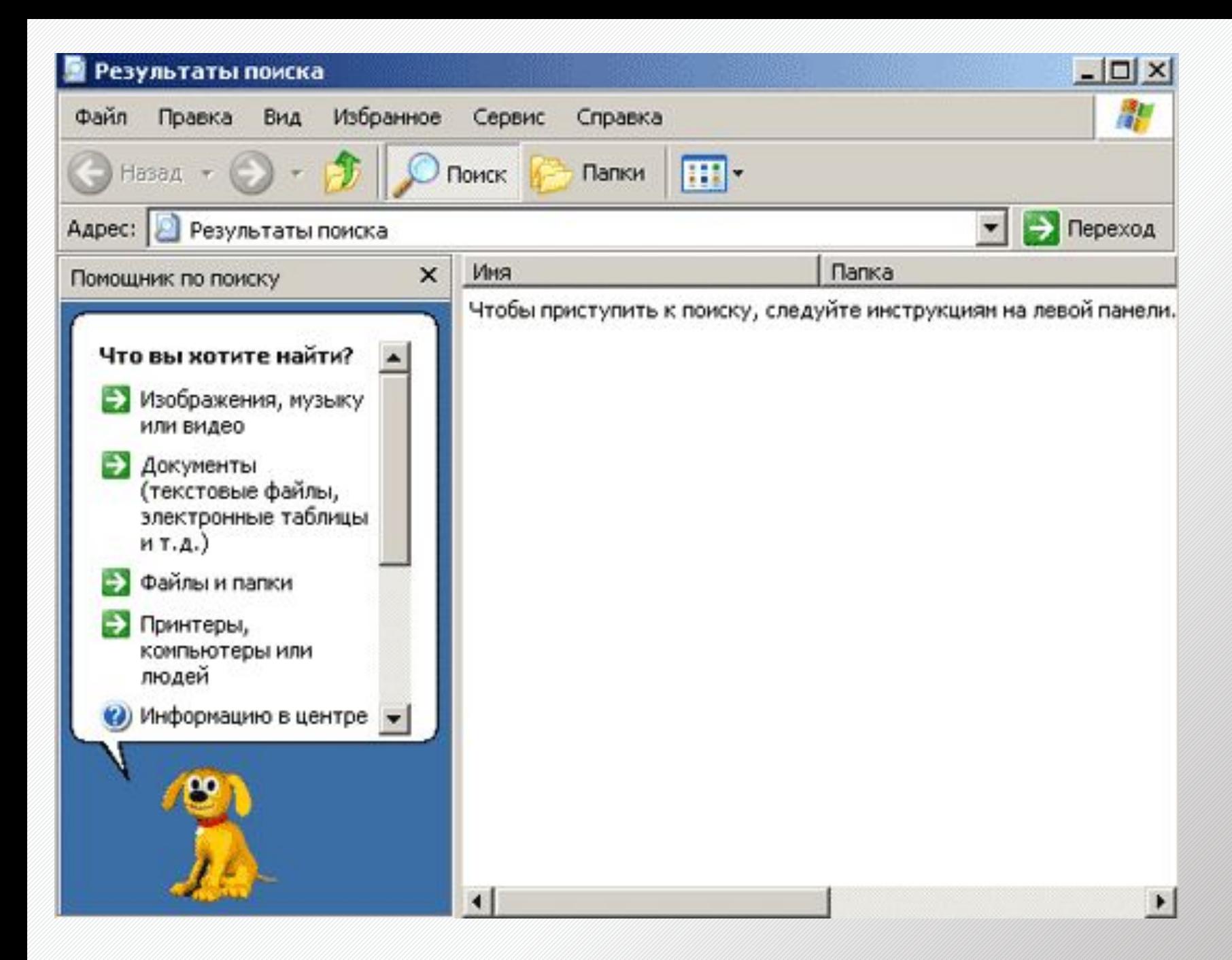

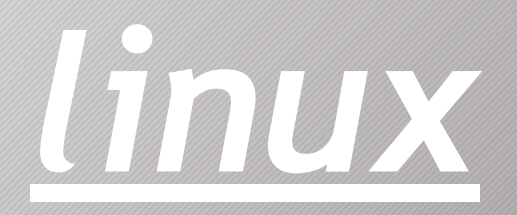

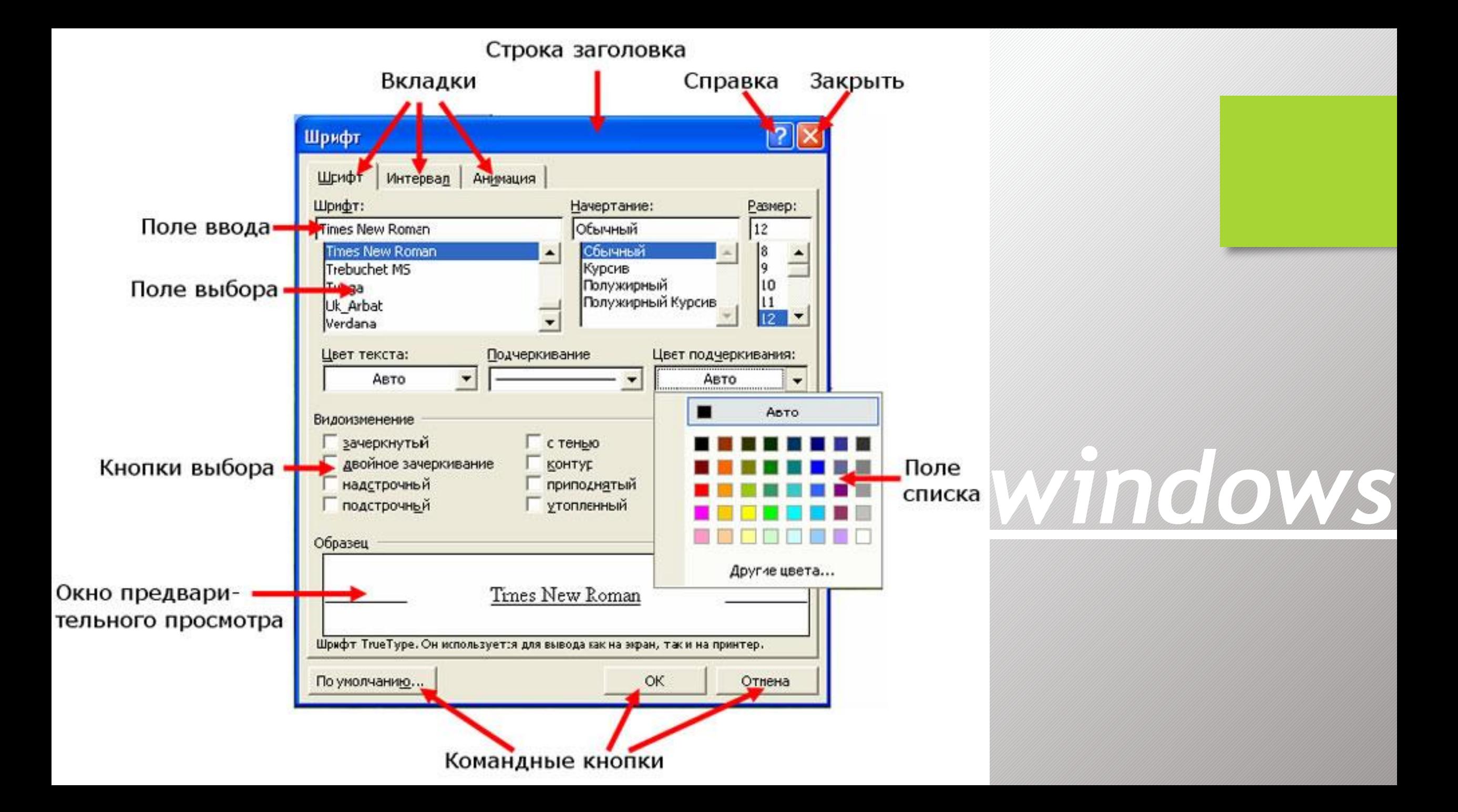

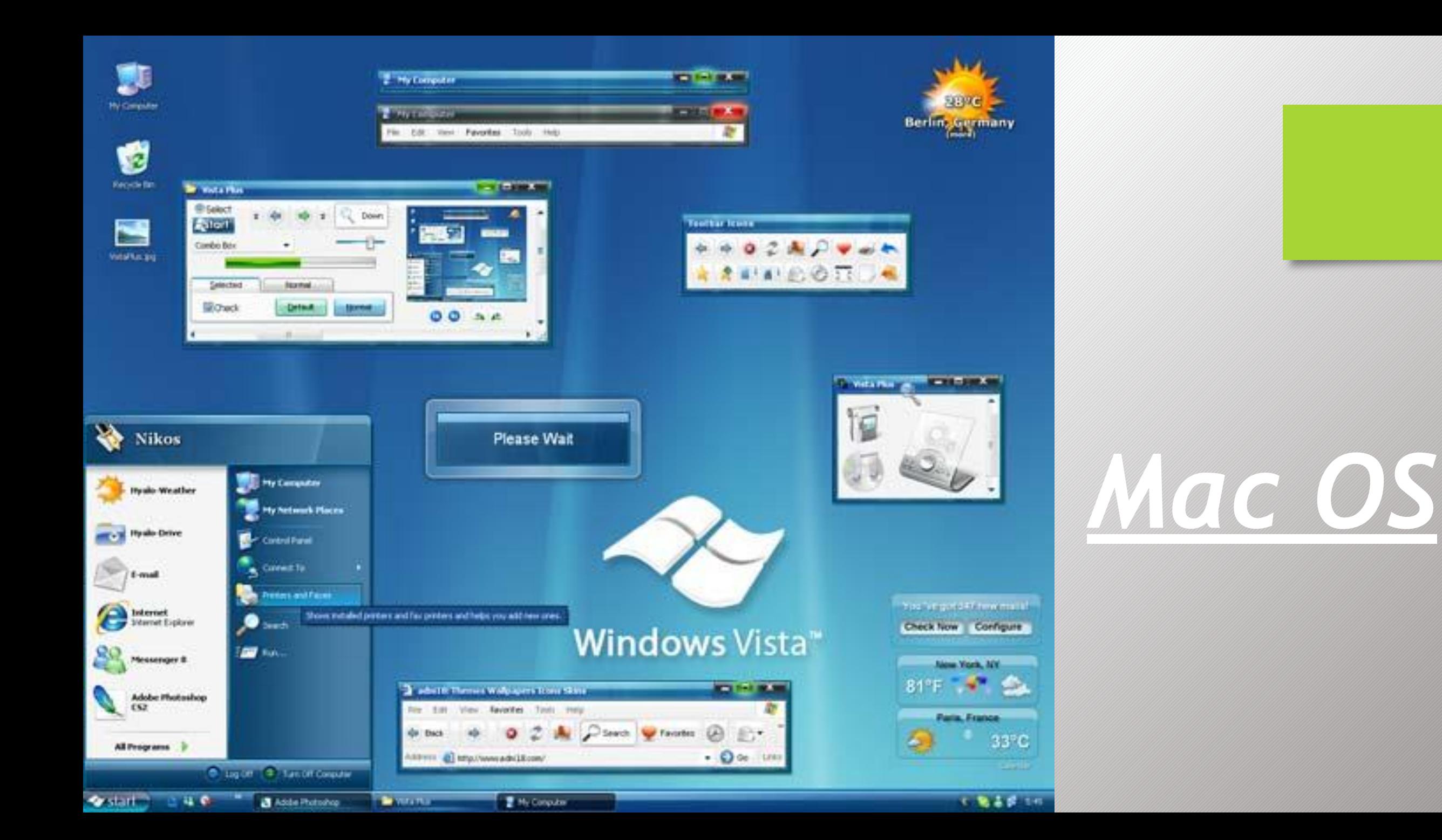

# *Окна папок:*

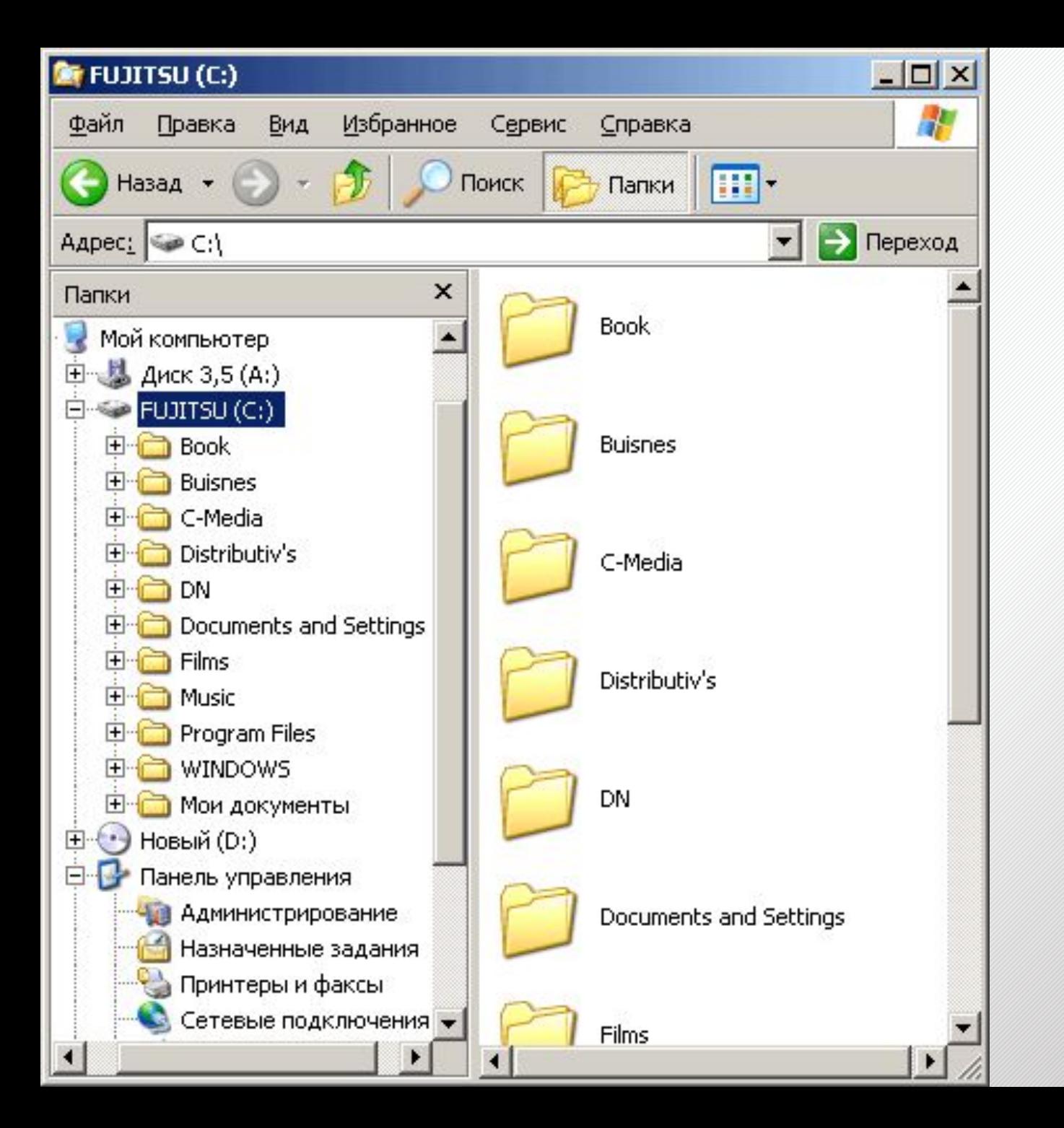

# *Linux*

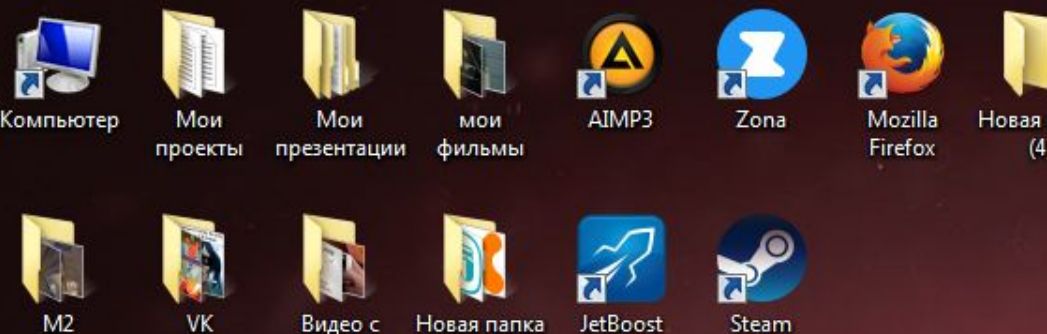

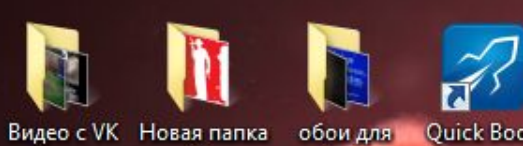

рабоче...

Ps

Музыка

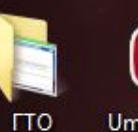

 $P_{\mathsf{S}}$ 

 $(2)$ 

Phone

UmmyVD\_s... UmmyVid...

Photoshop CS6

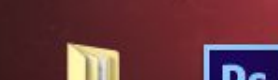

YouTube^a

 $(3)$ 

Ps  $3.7$ 

Photoshop Новая папка photoshop... Английский ЯЗЫК

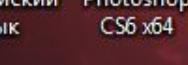

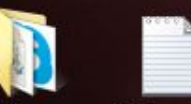

third-party... **uTorrent** 

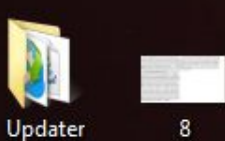

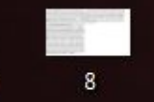

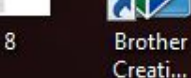

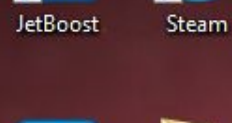

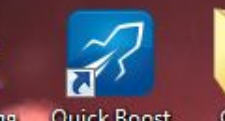

T CS GO Quick Boost

au - .<br>I 2230

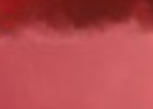

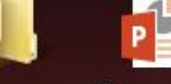

Новая папка Презентация Microsoft P...  $(4)$ 

RAM: 89% CPU: 47% @

M M. **Avast Free Driver Antivirus** 

Advanced Booster 5 SystemCa...

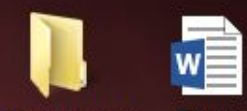

Новая папка Житие  $(5)$ 

Настройка Сергия Рад... прицела 2

Сообщение

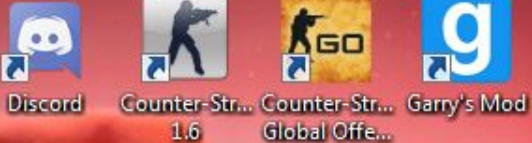

 $00$ 

Windows

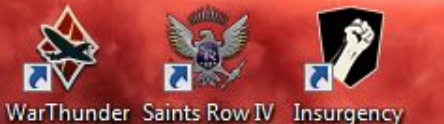

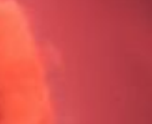

Новый

Новый текстов...

Новый

текстовый ... текстовый ... по общес...

по общес...

Сообщение

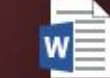

Настройка прицела

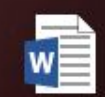

Настройка прицела 3

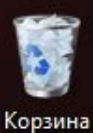

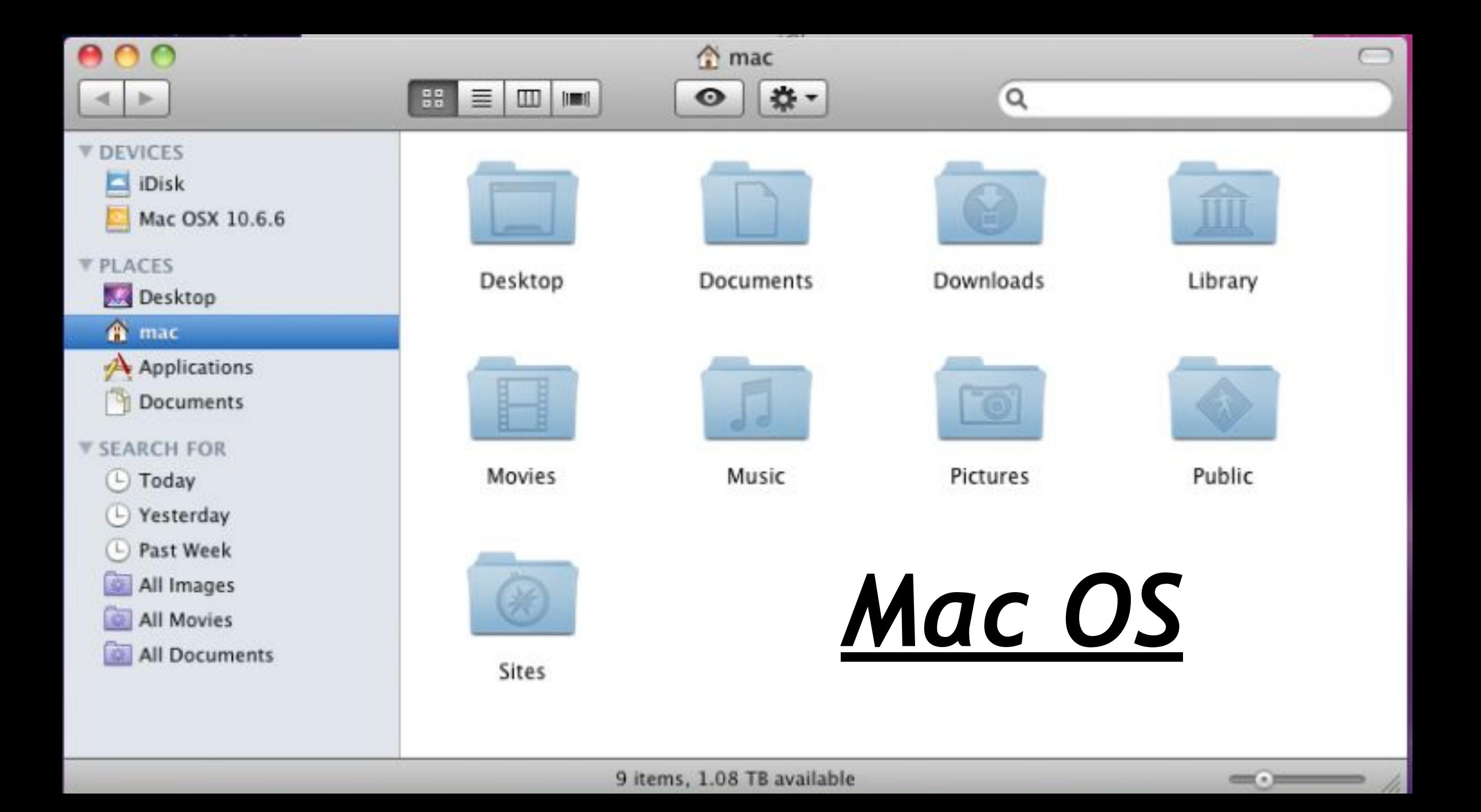

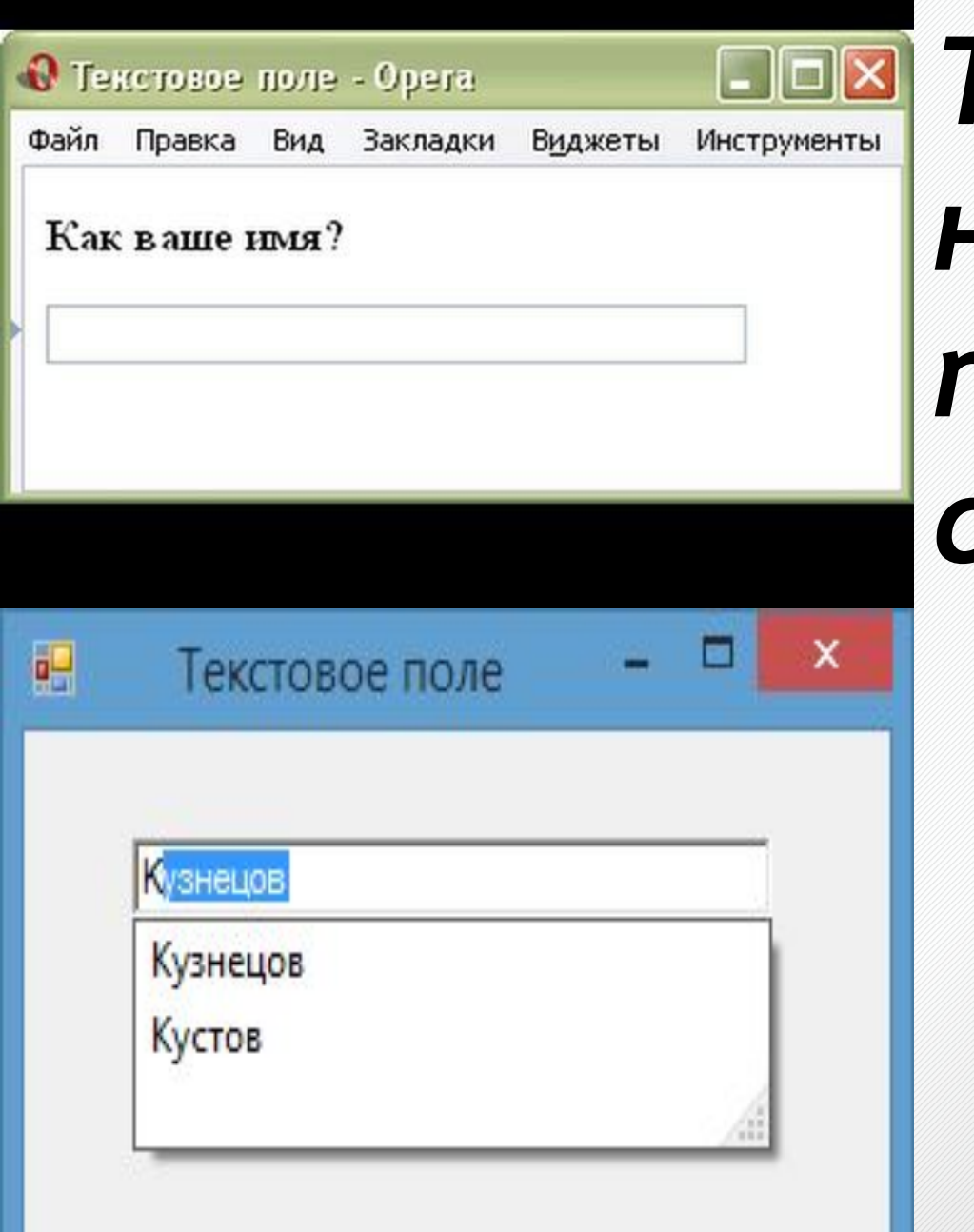

# *Текстовое поле – в него можно ввести последовательность символов*

### *Раскрывающийся список – представляет собой набор значений и выглядит как текстовое поле, снабженное кнопкой с направленной вниз стрелкой*

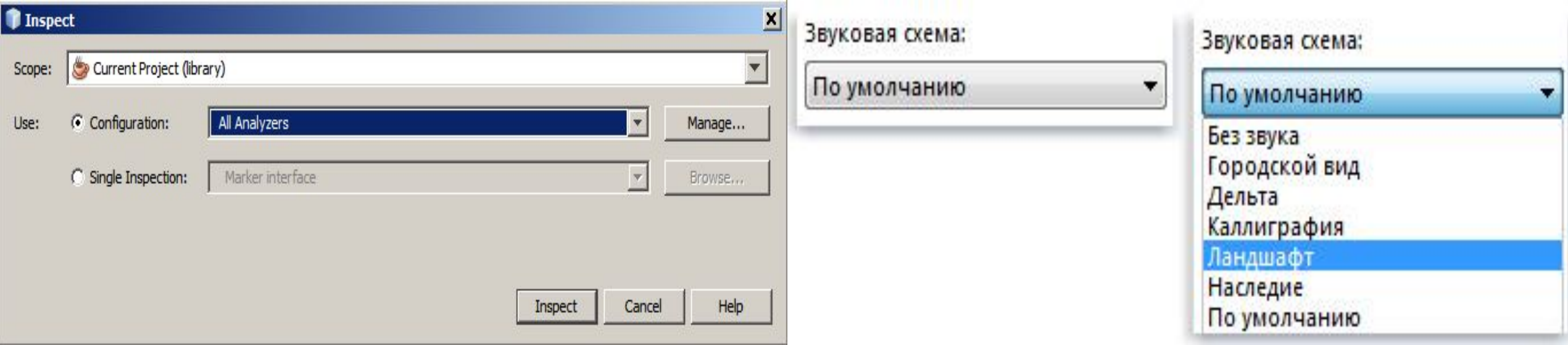

#### *Счетчик – представляет собой пару стрелок, которые позволяют увеличить или уменьшить значение в связанном с ним поле.*

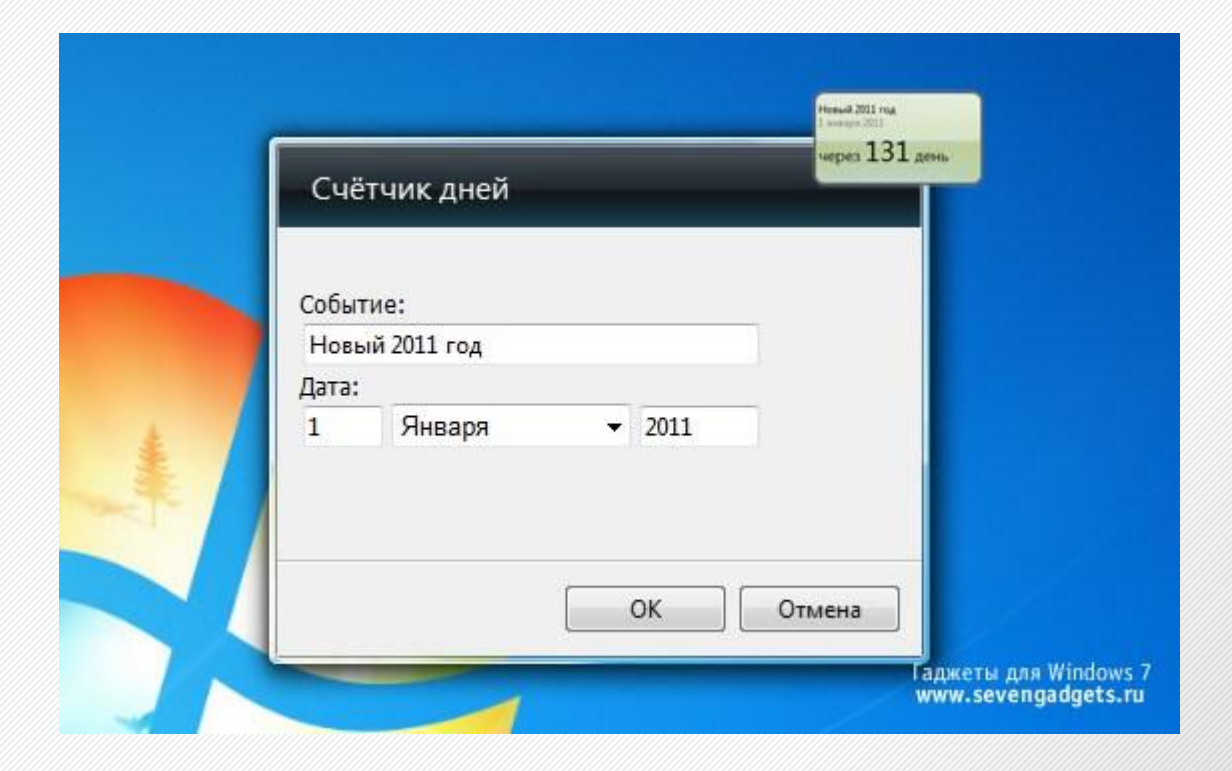

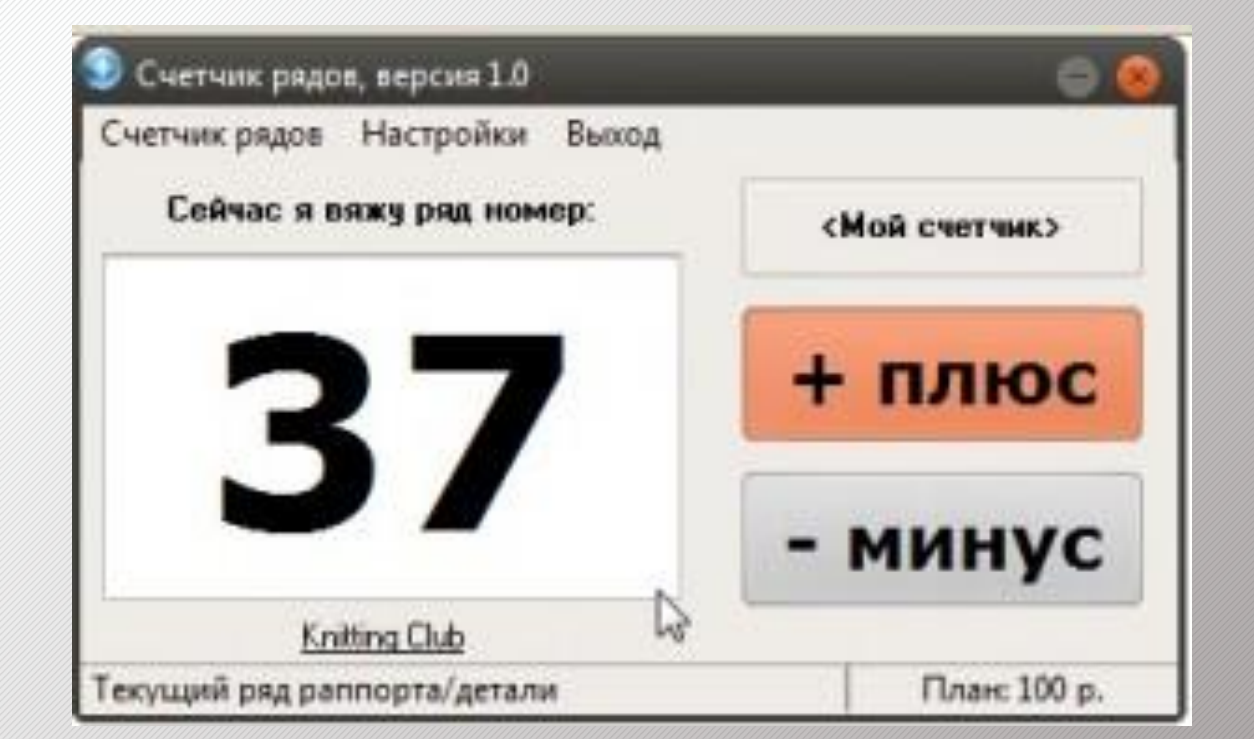

### *Флажок – обеспечивает присваивание какомулибо параметру определенного значения. Флажки могут располагаться как группами, так и поодиночке.*

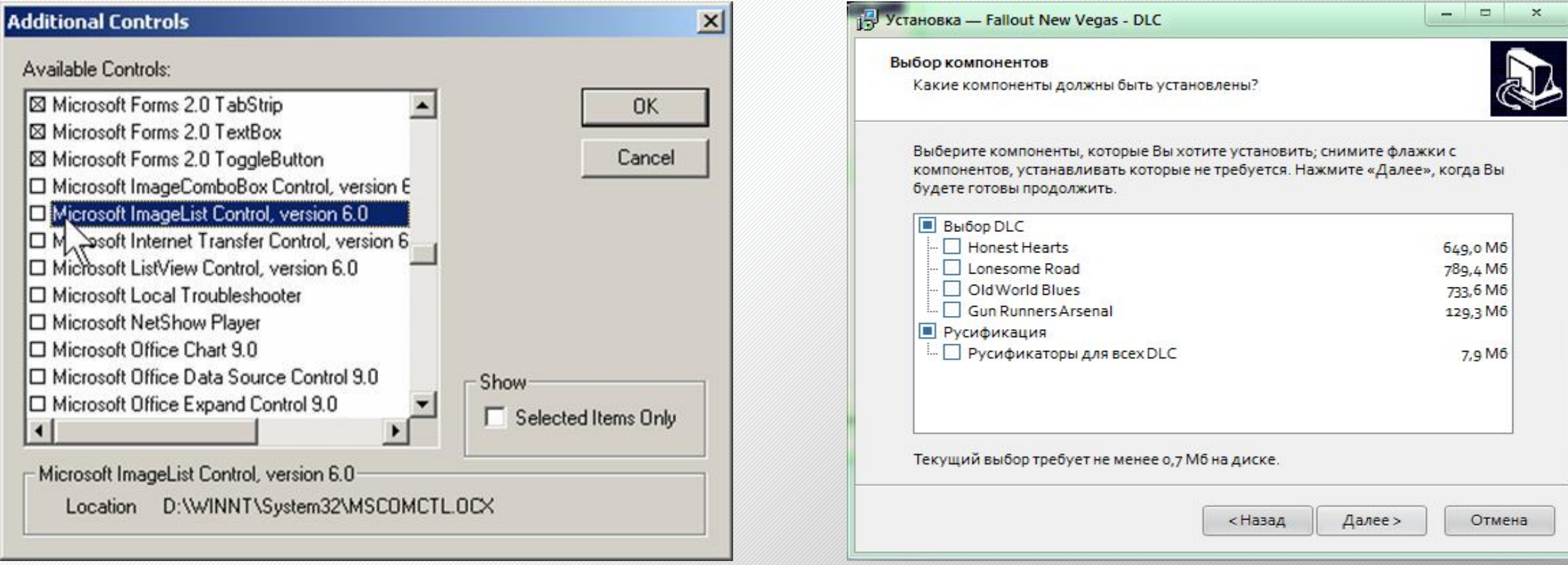

### *Переключатель – служит для выбора одного из взаимоисключающих вариантов, варианты выбора представлены в форме маленьких белых кружков.*

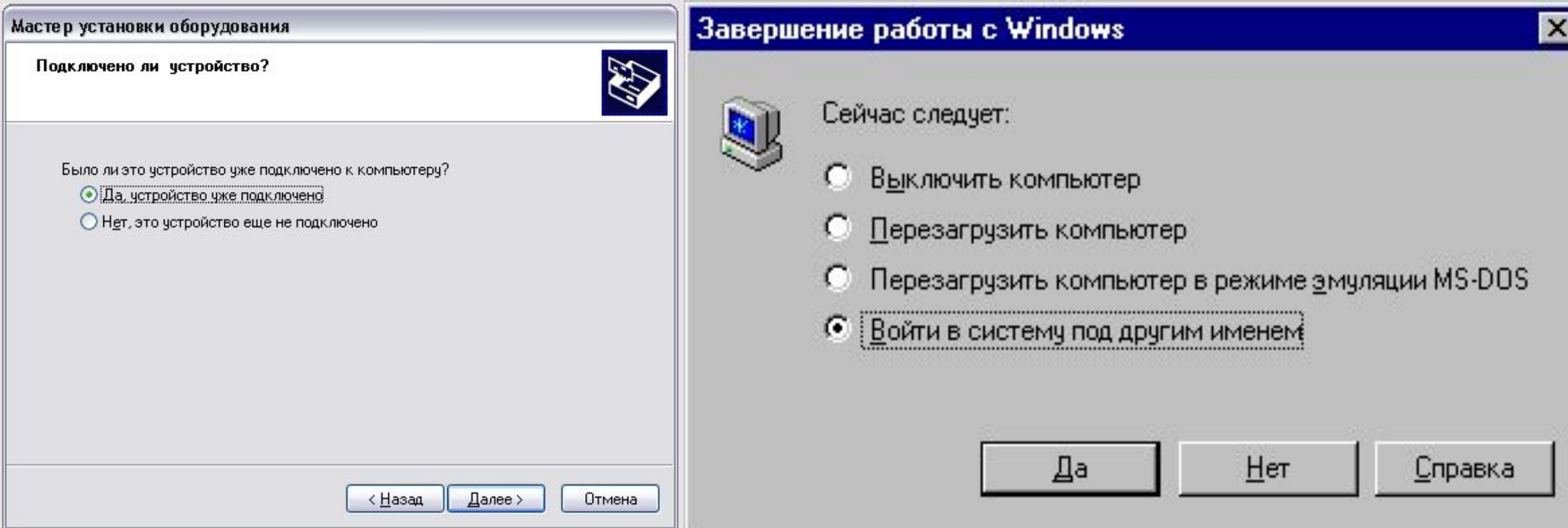

#### *Ползунок – позволяет плавно изменять значение, какого либо параметра.*

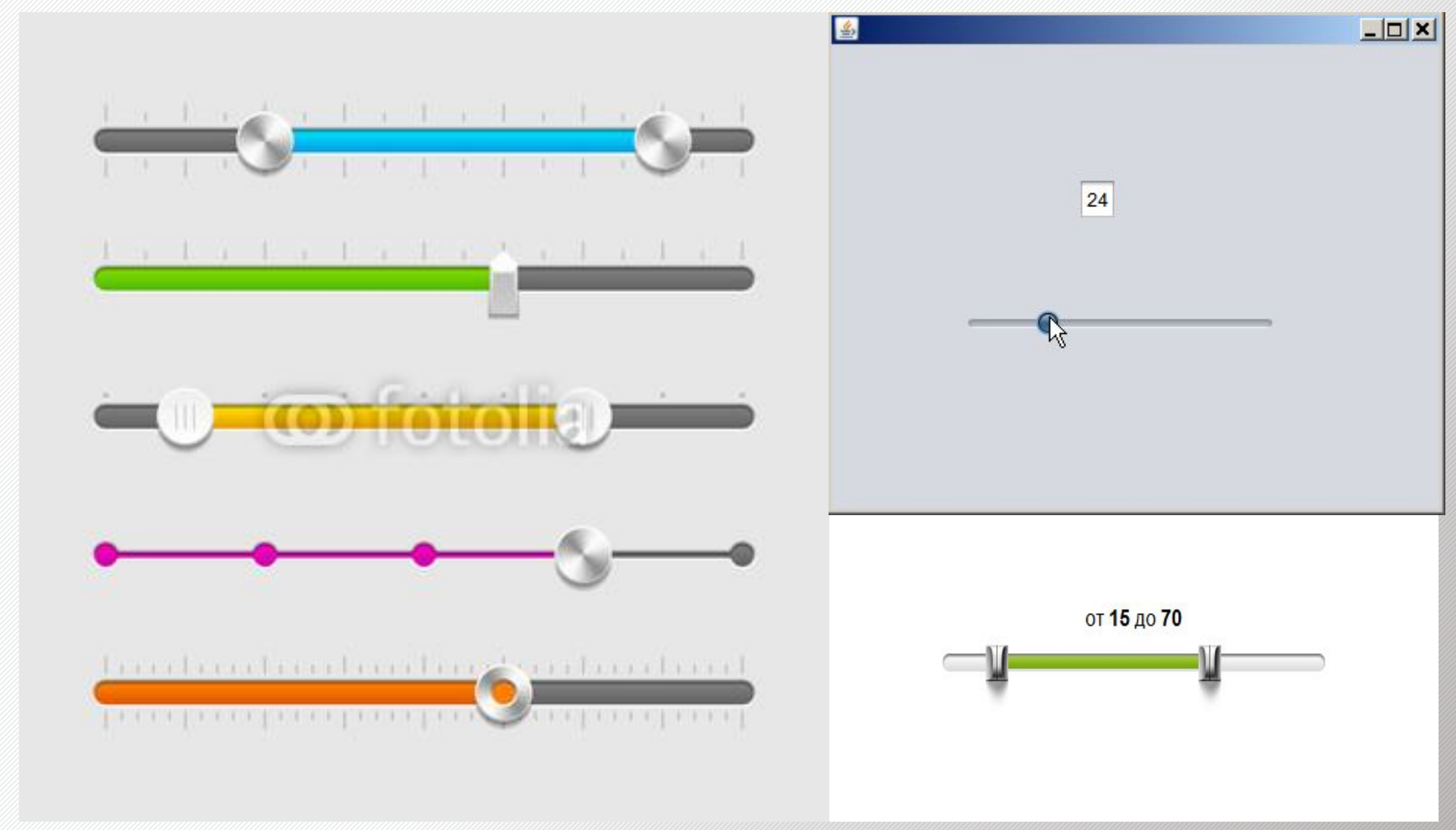

*Рабочая область – внутренняя часть окна, в которой производится работа с файлами, дисками, документами.*

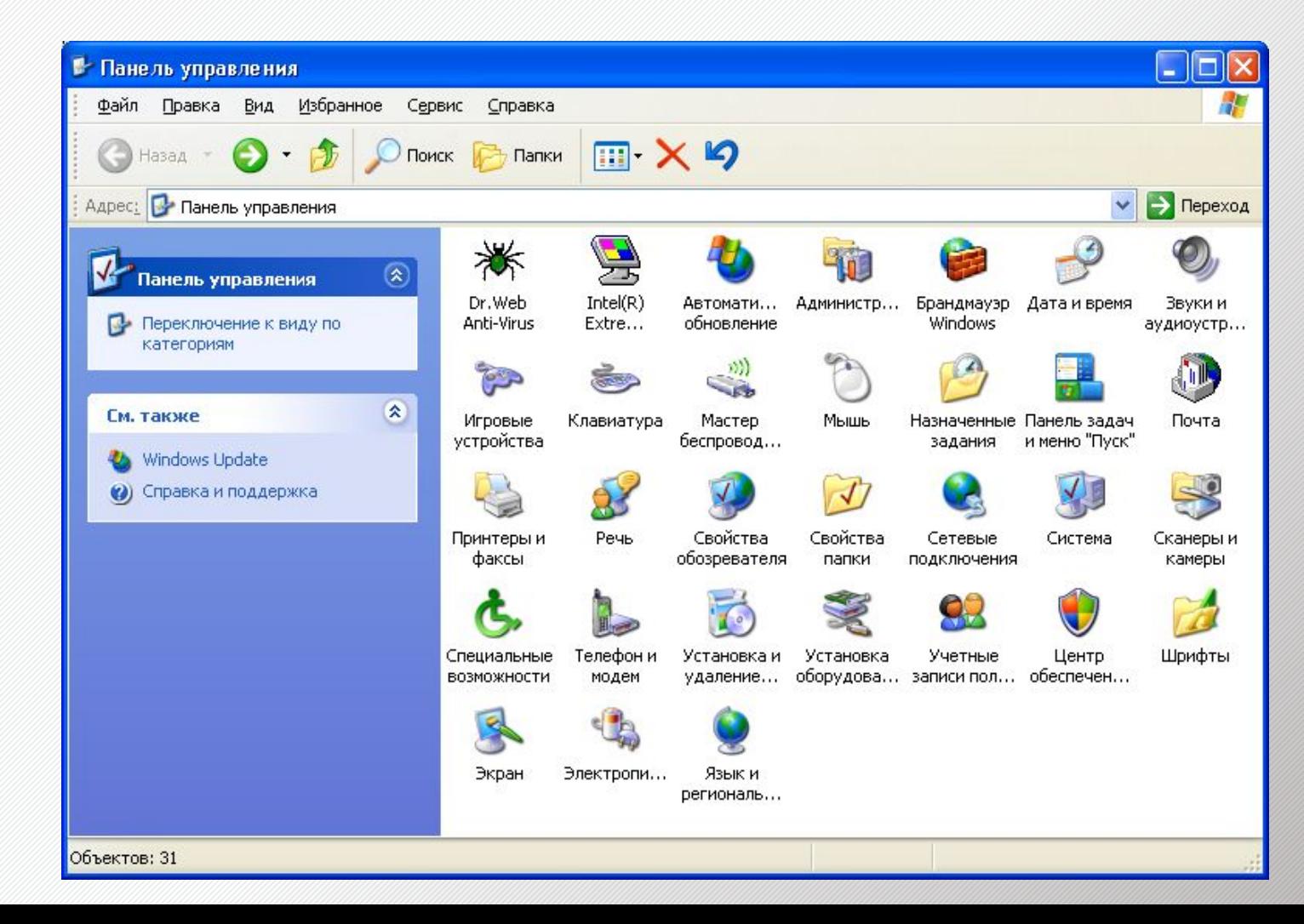

### *Заголовок окна – строка под верхней границей окна, содержащая название окна*

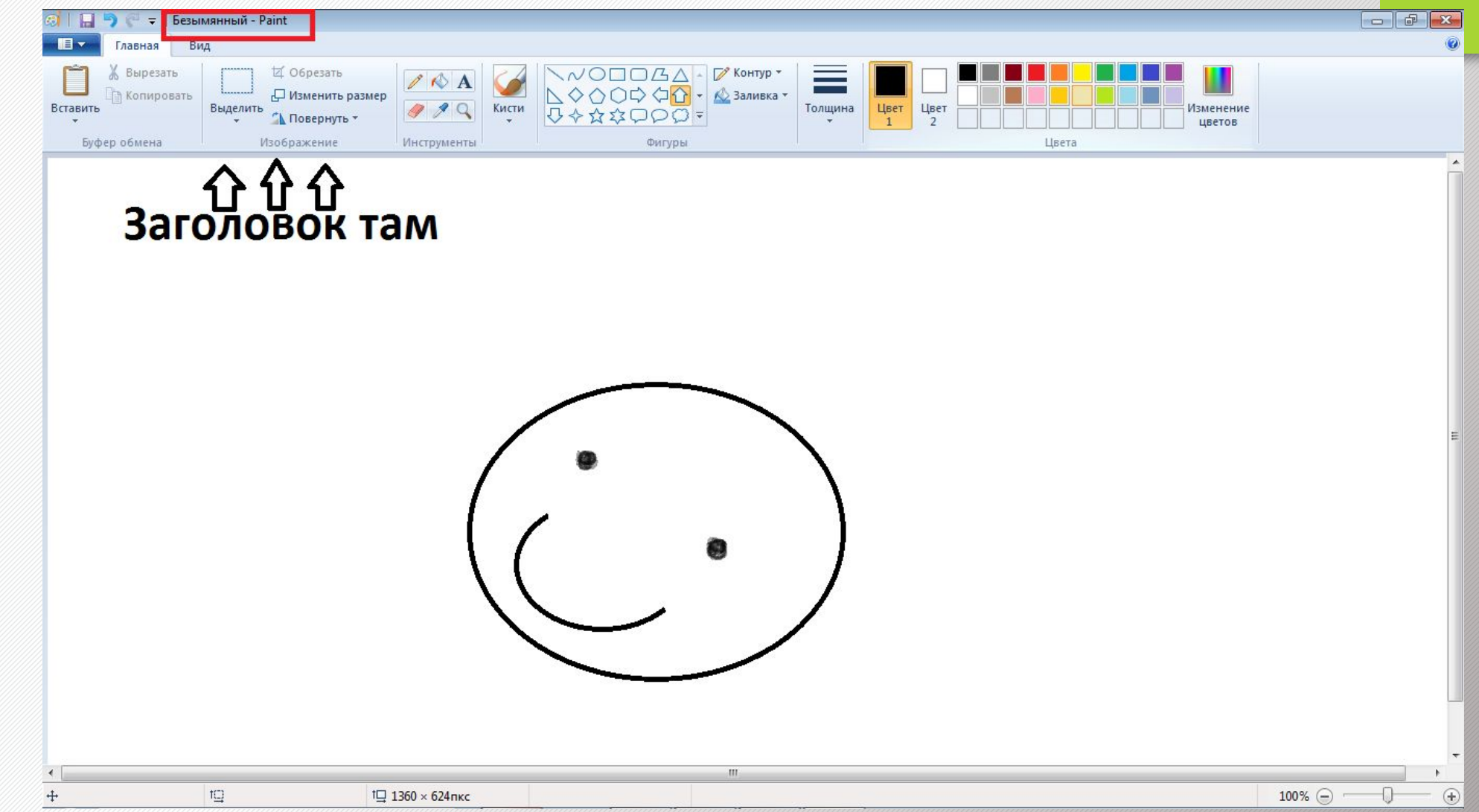

*Меню управления состоянием окна – кнопка слева в строке заголовка открывает меню, которое позволяет развернуть, свернуть или закрыть окно.*

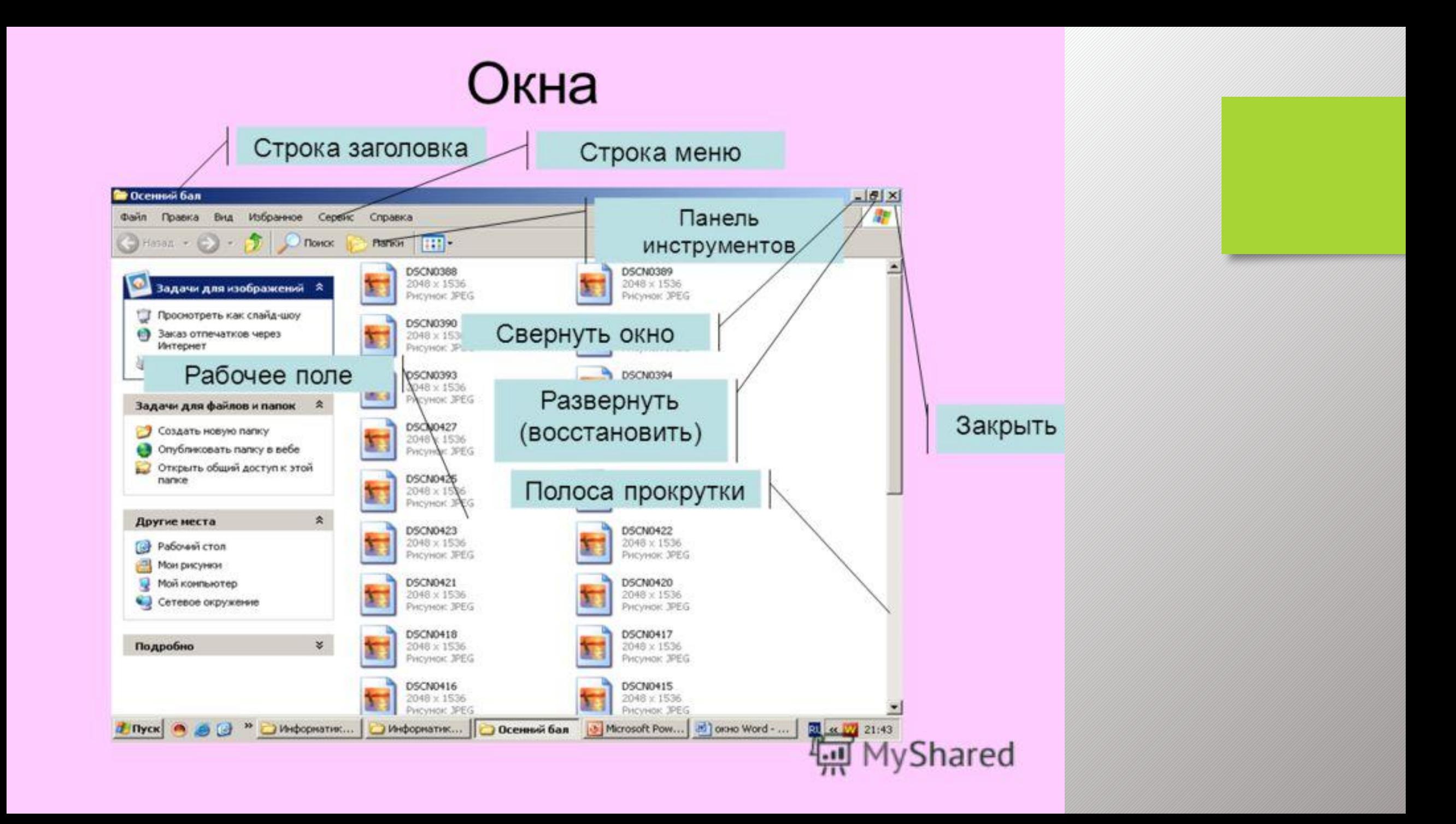

# *Конец*